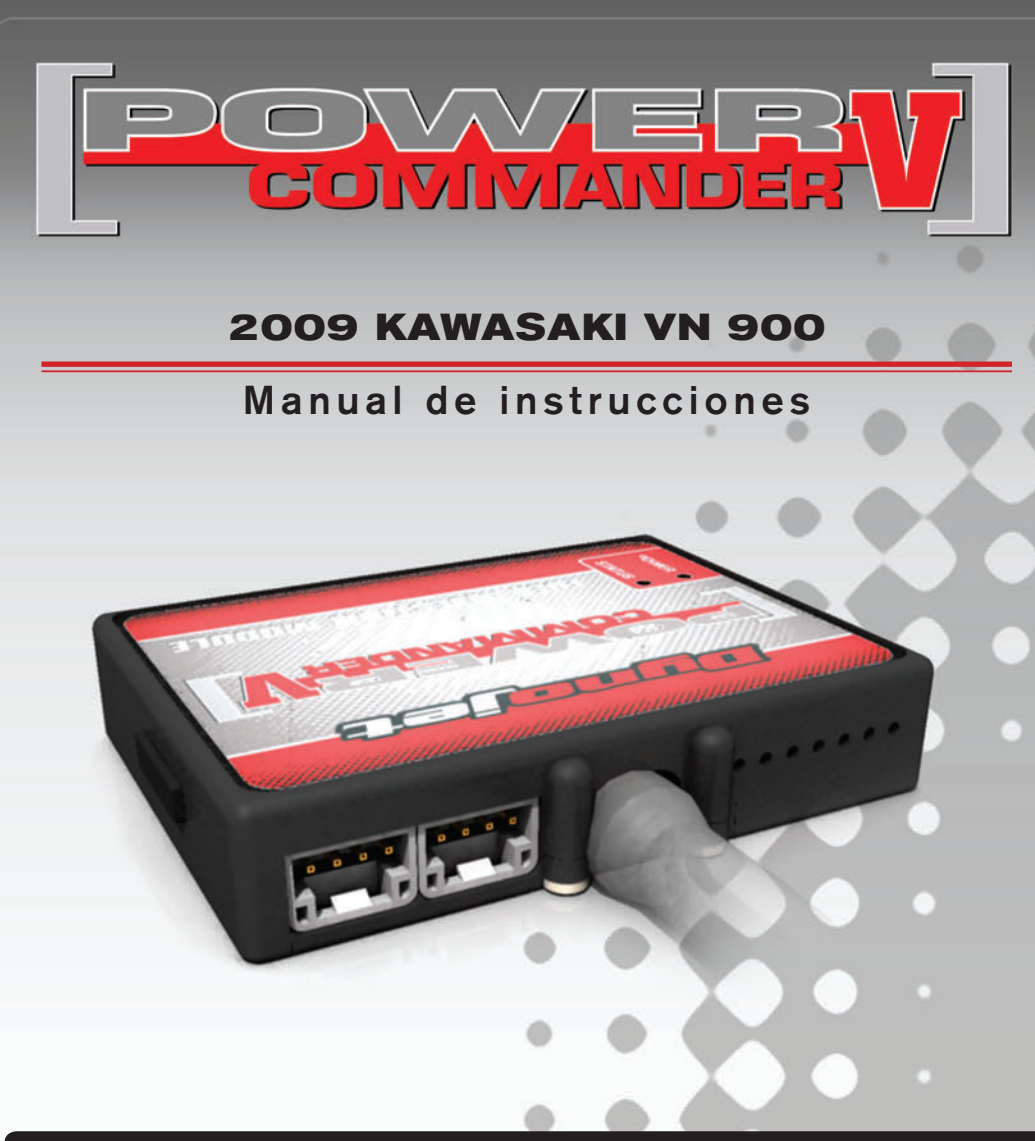

## **Lista de componentes**

- 1 Power Commander
- 1 Cable USB
- 1 CD-ROM
- 1 Manual de instrucciones
- 2 Adhesivos Power Commander
- 2 Adhesivos Dynojet
- 2 Cintas Velcro
- 1 Gamuza con alcohol
- 2 Posi-Tap

### **¡EL CONTACTO DEBE ESTAR apagado antes de iniciaR La instaLaciÓn!**

TAMBIÉN PUEDE DESCARGAR EL SOFTWARE Y LOS ÚLTIMOS MAPAS ACTUALIZADOS DEL POWER COMMANDER DESDE NUESTRO SITIO WEB: **www.powercommander.com**

# **poR FaVoR, Lea atentamente todas Las instRUcciones antes de comenZaR La instaLaciÓn**

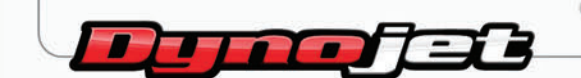

2191 Mendenhall Drive North Las Vegas, NV 89081 (800) 992-4993 www.powercommander.com

17-015SP www.powercommander.com 2009 Kawasaki VN900 PCV - 1

# **POWER COMMANDER V GUÍA DE LA ENTRADA DE ACCESORIOS** ENTRADAS DE ACCESORIOS

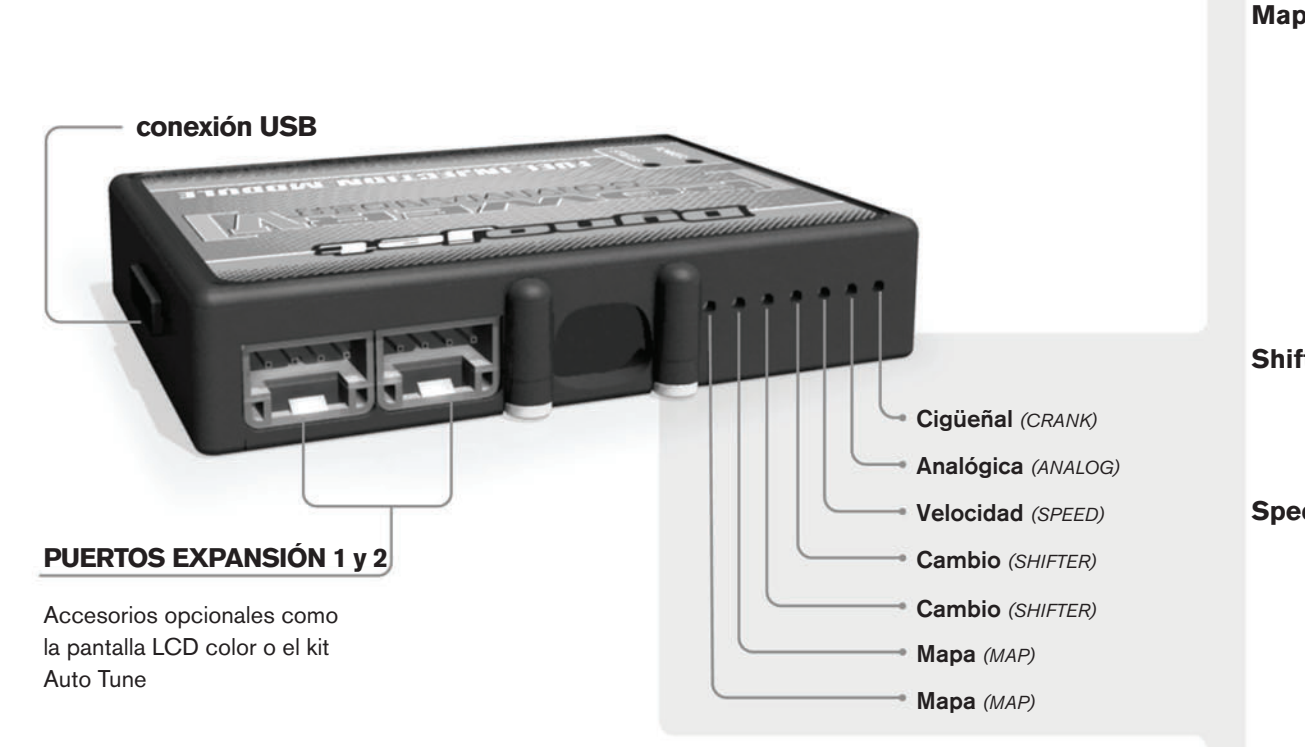

#### **conexiones de los cables:**

Para conectar los cables al PCV, primeramente extraiga la tapa de goma de la parte posterior de la unidad y suelte los tornillos correspondientes a cada entrada. Utilice unas pinzas pela-cables del calibre 22-24 (AWG) para pelar los cables unos 10mm desde el extremo. Introduzca el cable en el orificio correspondiente del PVC hasta que ya no pueda más y seguidamente vuelva a colocar el tornillo. Vuelva a colocar la tapa de goma.

*NOTA: Le resultará más fácil introducir los cables si los estaña mediante soldadura.*

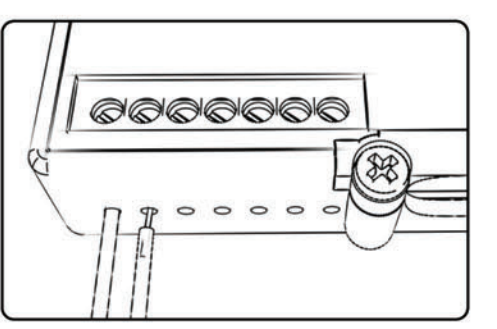

**Map -** El PCV es capaz de cargar dos mapas básicos diferentes. Podrá intercambiar al instante estos dos mapas si conecta un interruptor en las entradas de mapa (MAP) Puede utilizar cualquier interruptor del tipo abierto/cerrado. La polaridad de los cables no importa. Si utiliza el kit Auto Tune, una posición cargará un mapa básico y la otra le permitirá activar el modo "aprendizaje". Cuando el interruptor esté en la posición "CERRADO", se activará el Autotune.

**Shifter -** Estas entradas son para utilizar el cambio rápido de Dynojet. Conecte los cables del cambio rápido Dynojet a las entradas SHIFTER. La polaridad de los cables no importa.

**Speed -** Si su aplicación incorpora un sensor de velocidad, podrá desviar la señal del sensor a través de un cable de derivación que se conectará a esta entrada. Ello le permitirá calcular la posición de marcha en el software del centro de control. Una vez establecida la posición de la marcha, podrá modificar su mapa en función de la marcha entrada, así como establecer los tiempos de corte del encendido según la marcha, cuando use el cambio rápido.

**Analog –** Esta entrada es para una señal de 0-5 voltios, como la temperatura del motor, presión de admisión, etc. Una vez establecida esta entrada, podrá modificar la curva de la gasolina en el software del centro de control, según la entrada.

**Crank –** NO realice ninguna conexión en este puerto sin haber recibido instrucciones concretas por parte de Dynojet. Se utiliza para transmitir los datos de posición del cigüeñal de un módulo a otro.

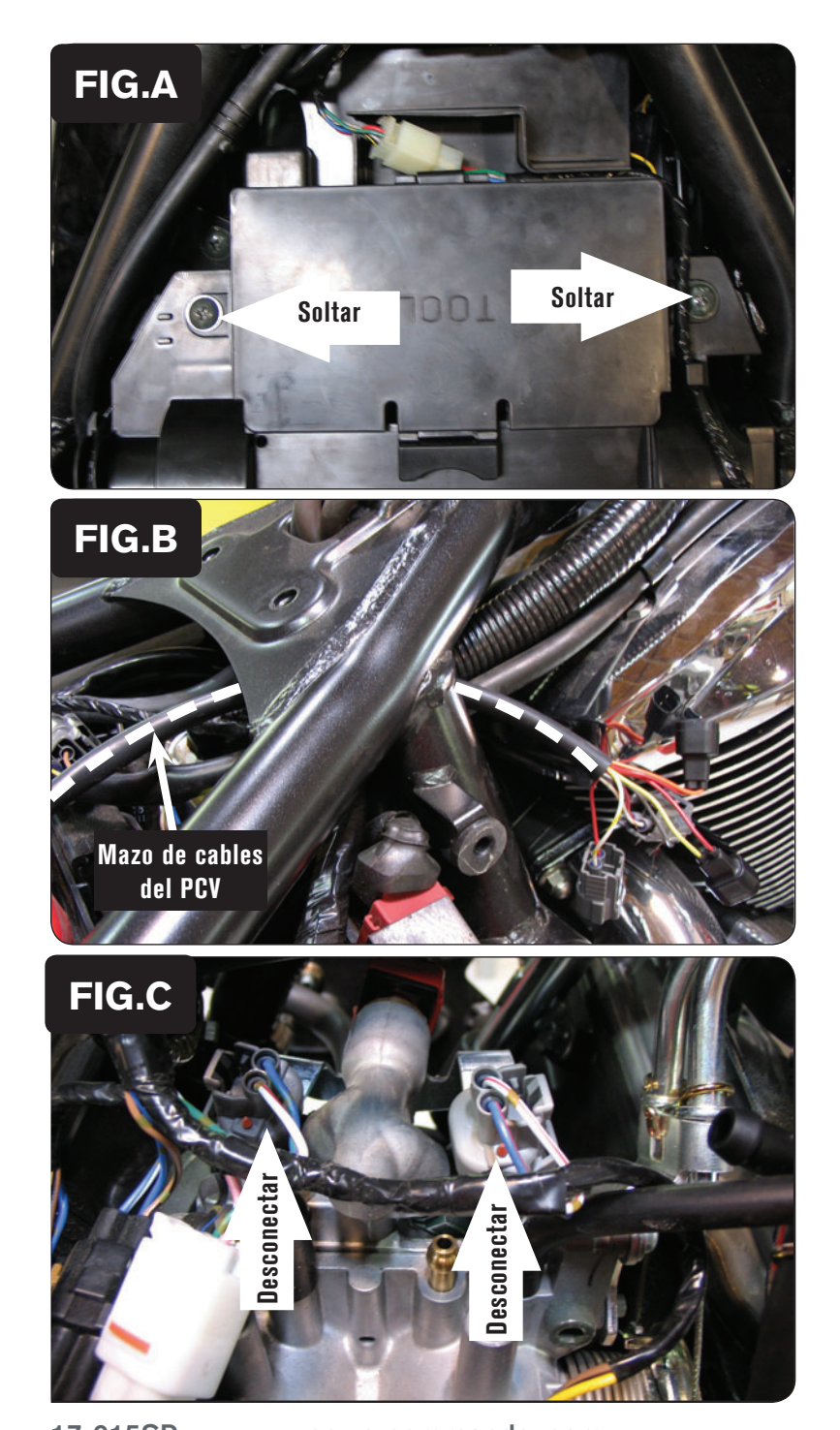

- 1. Desmontar el sillín. Desmontar el depósito de la gasolina.
- 2. Desmontar la tapa de la batería, soltando los dos tornillos (Fig. A).

3. Colocar el PCV temporalmente al lado de la batería. Hacer pasar el mazo de cables del PCV por debajo del chasis y guiarlo a lo largo del mazo de cables de serie, hacia los cuerpos del acelerador (Fig. B).

4. Desconectar el mazo de cables de serie de los cuerpos del acelerador (Fig. C).

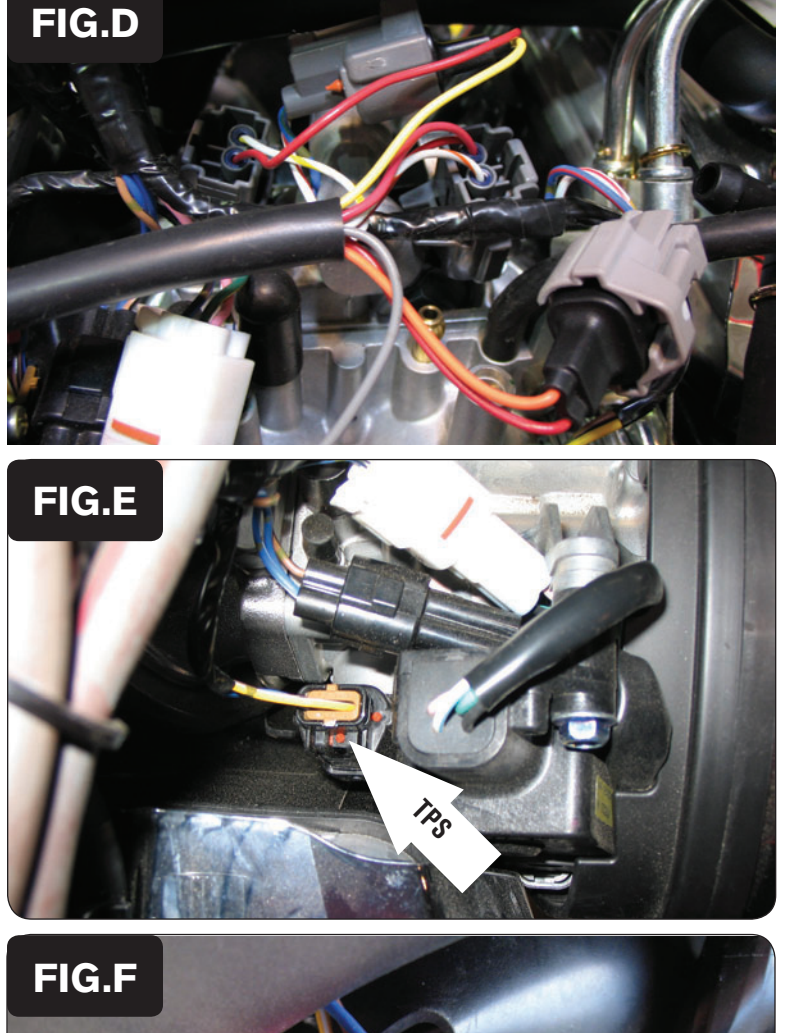

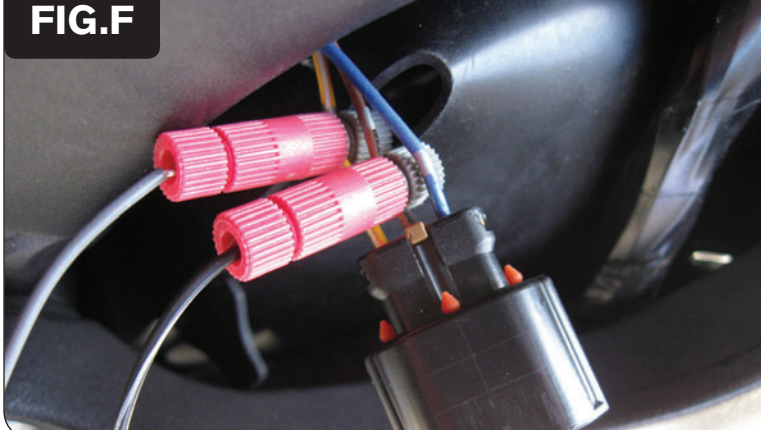

5. Conectar el mazo de cables del PCV en línea con los inyectores y el mazo de cables de serie (Fig. D).

Conectar los cables de color NARANJA del PCV al cilindro delantero.

 Nota: Los tubos se han desconectado para que la imagen en la Fig. D sea más clara.

6. Localizar el conector del Sensor de Posición del Acelerador (Fig. E). Este conector está en el lateral derecho de la moto, detrás de la caja de aire (airbox).

En caso necesario y para lograr un mejor acceso, se puede desconectar esta conexión.

- 7. Unir el Posi-tap que se incluye al cable AMARILLO/BLANCO (Fig. F). Se trata del cable de voltaje variable.
- 8. Conectar el cable GRIS del PCV al posi-tap.
- 9. Unir el otro Posi-tap que se incluye al cable MARRÓN/NEGRO (Fig. F). Se trata del cable de masa analógica.
- 10. Conectar el cable NEGRO/BLANCO del PCV al posi-tap.

Nota: Se recomienda usar grasa dieléctrica en estas conexiones.

11. Volver a conectar el conector del TPS, si se desconectó.

17-015SP www.powercommander.com 2009 Kawasaki VN900 PCV - 4

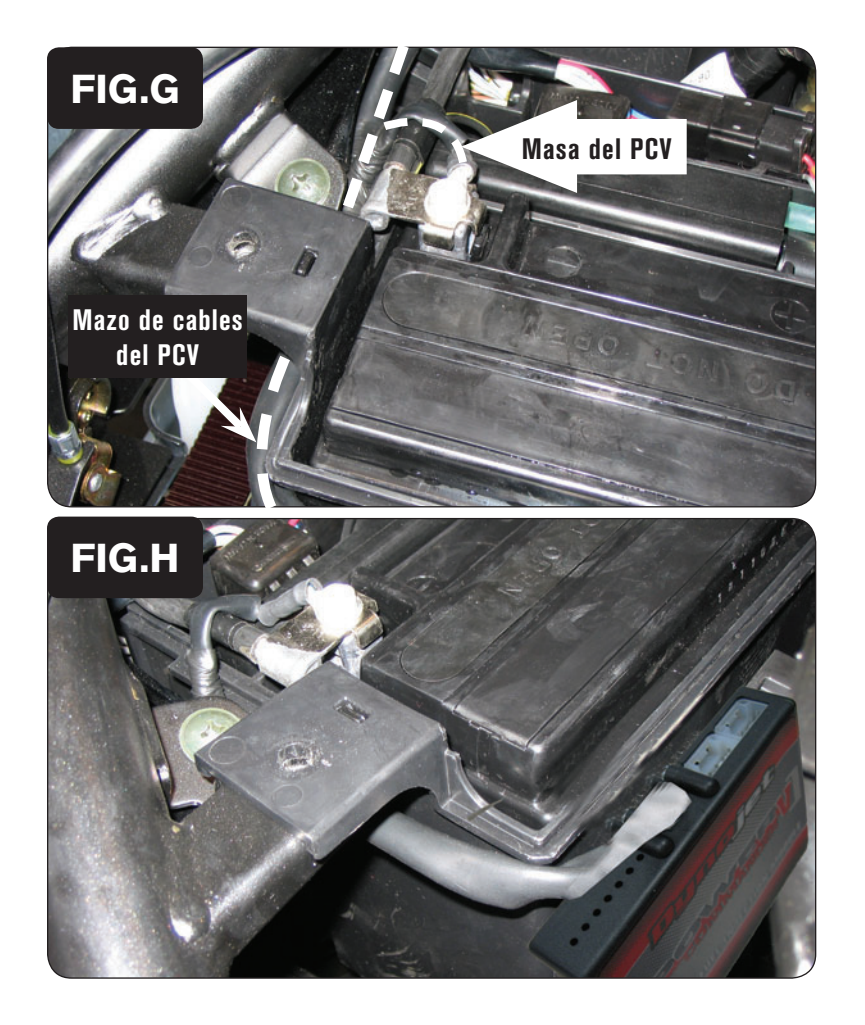

- 12. Levantar la caja de la batería y hacer pasar el mazo de cables del PCV por debajo de la presilla del soporte (Fig. G).
- 13. Unir el cable de masa del PCV al borne negativo de la batería (Fig. G).

- 14. Colocar el PCV en la parte trasera de la caja de la batería (Fig. H) Colocar el PCV de manera que quede unas 2" por debajo del borde superior de la caja de la batería para dejar espacio para la articulación.
- 15. Volver a montar la tapa de la batería comprobando que el mazo de cables del PCV no sufre ningún daño.
- 16. Volver a montar el sillín y el depósito de la gasolina.

Entrada de Velocidad – Cable VERDE Claro/ROJO de la ECU.

Entrada de Temperatura - Cable NARANJA

Fuente de 12v para AutoTune - Cable ROJO del conector de 6 clavijas del faro de cola.